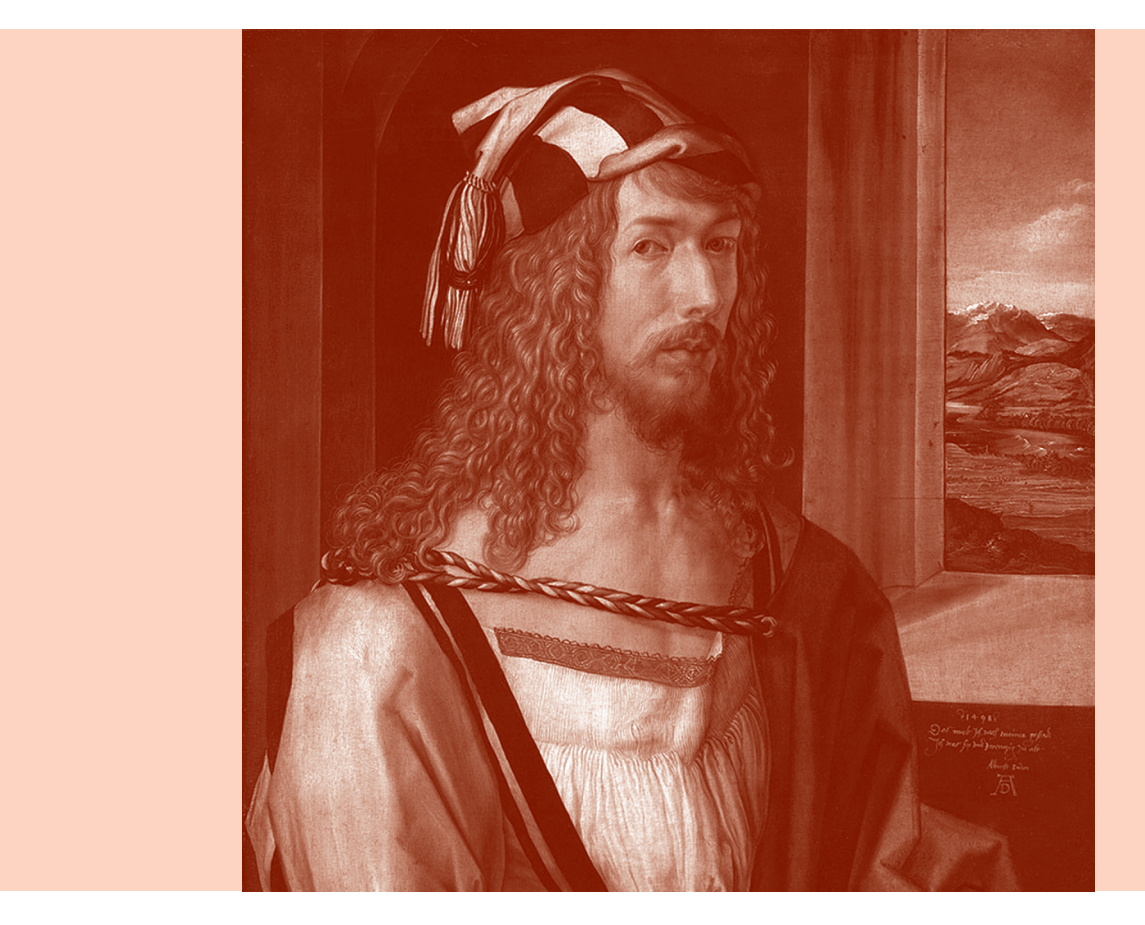

**Figura 1.** Auto-retrato aos 26 anos

# Uma curva de cada vez… O caracol de Pascal

## Eduardo Veloso

Albrecht Dürer (1471-1525, fig. 1), pintor e geómetra alemão do Renascimento, foi o primeiro a estudar esta curva. Num interessante texto explica como desenhar o tipo de curva a que chama "em forma de aranha, porque parece uma aranha depois de desenhada":

Consigo desenhar esta curva por um procedimento duplo. Em primeiro lugar traço uma linha vertical *AB* que se prolonga numa outra linha terminando em *C*, ao passo que a linha *AB*  acaba em *A*. Faço rodar a extremidade *B* no sentido [horário] em torno do ponto central *A*, e marco cada posição do pon-

to *B*, como mostra a [fig. 2]. Mas em seguida, a partir de cada ponto *B*, traço uma nova linha *BC*, partindo do novo ponto *B* mas [em cada caso fazendo com a nova linha *AB* o mesmo ângulo que esta linha faz com a primeira linha *AB*]. [...]. Chamo cada ponto assim criado *C* e ligo estes pontos. A curva resultante está desenhada na [fig. 2].<sup>1</sup>

Seguindo o método de Dürer, utilize o seguinte procedimento no *Geometer's Sketchpad* (fig. 3):

• construa dois segmentos, *b* e *c*, sobre uma mesma semi-recta, de modo que seja possível alterar os seus comprimentos;

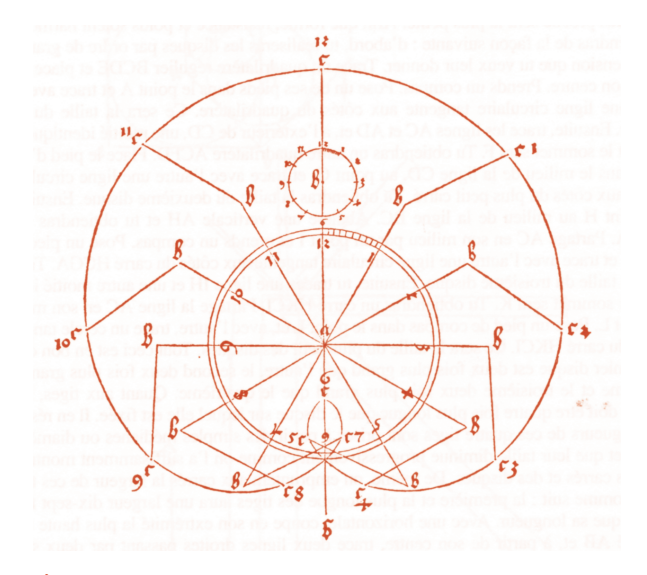

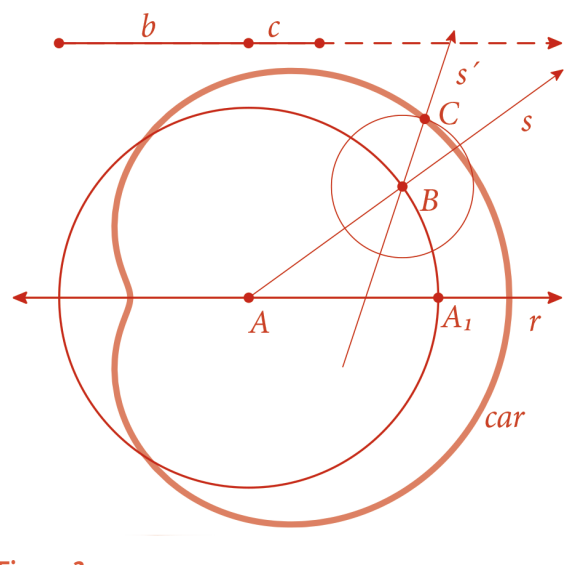

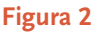

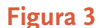

• numa recta horizontal *r* marque um ponto *A*, construa a circunferência *c* de centro *A* e raio *b* e seja *A*<sub>1</sub> uma das suas intersecções com *r*;

• seja *B* um ponto de *c* e meça o ∠*A1 AB*;

• construa a recta *s=AB* e seja *s´* a imagem de *s* pela rotação de ∠*A1 AB* e centro *B*;

• designe por *C* a intersecção de *s´* com a circunferência de centro *B* e raio *c*;

• seleccione *B* e *C* e peça o comando *Construct:Locus*;

• verá surgir a curva *car*, que depois de apelidada de aranha por Dürer viria a chamar-se *caracol de Pascal* .

Naturalmente, a forma do caracol dependerá dos segmentos *b* e *c* de que partimos e da relação entre os dois. O leitor poderá, na construção que desejavelmente fez no *Sketchpad* ou num outro programa de geometria dinâmica, fazer variar *b* e *c* e obter os resultados da figura 4.

Para c = *0*, obtemos uma *circunferência*; para *c < b/2*, a forma habitual do *caracol genérico*; para *c = b/2*, uma *cardióide* (um ponto de reversão); para *b/2 < c < b*, um *loop* ou laço; para *c = b*, o *caracol trissector*! No próximo ponto, veremos de que caracol se trata...

O caracol foi estudado, depois de Dürer, por muitos geómetras, entre eles Étienne Pascal (1588-1651), pai do mais conhecido Blaise Pascal. Mais tarde, Gilles de Roberva (1602-1675) apelidou a curva de *caracol de Pascal.*

## A trissecção do ângulo

Dividir um ângulo em duas partes iguais, utilizando régua não graduada e compasso, era um problema trivial para os matemáticos gregos, como agora o é para nós ... Trace o leitor duas semi-rectas *OA* e *OB* e coloque a si próprio

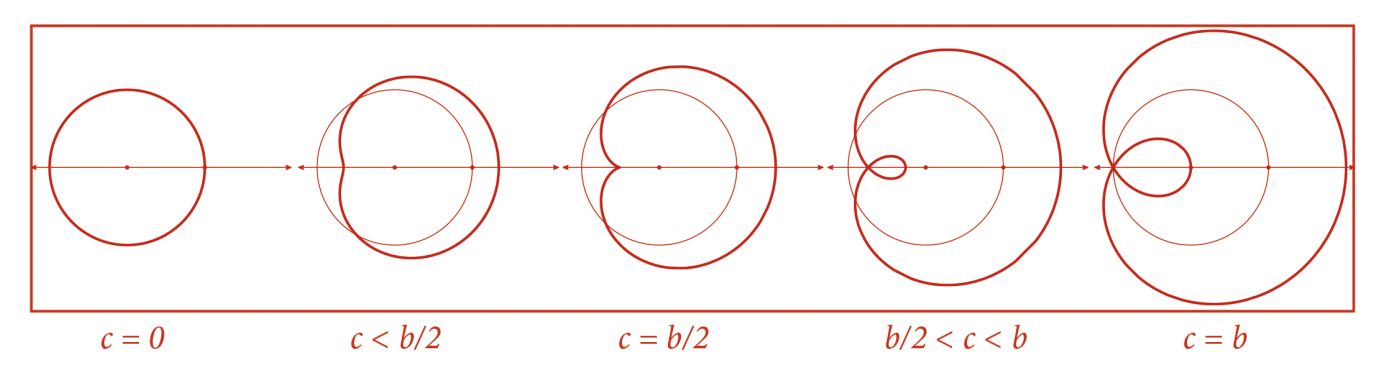

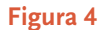

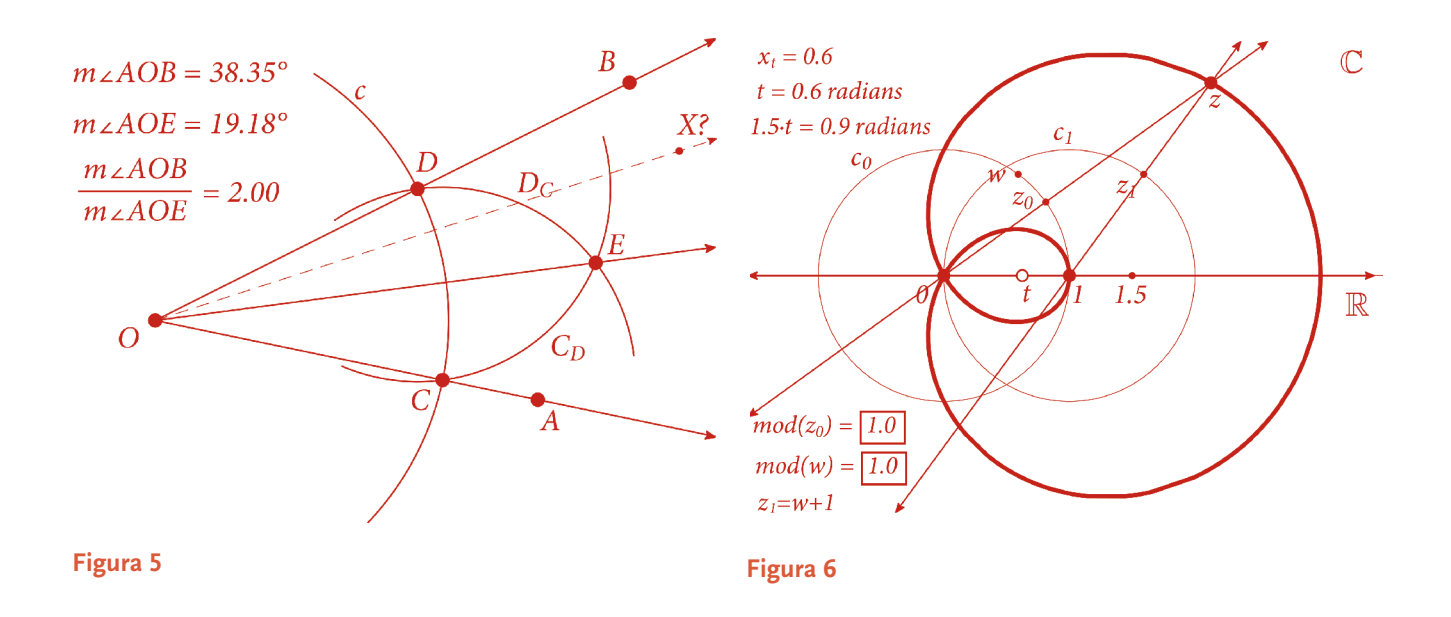

o problema de encontrar um ponto *X* tal que a semi-recta *OX* seja a bissectriz do ∠*AOB*, (fig. 5). Nada mais simples… Trace uma circunferência *c* de centro *O* e raio qualquer e sejam *C* e *D* os pontos de intersecção de c com *OA*  e com *OB*, respectivamente. Construa as duas circunferências *DC* (centro *C* e passando por *D*) e *CD* e encontre uma das suas intersecções, *E*. A semi-recta *OE* é bissectriz do ∠*AOB* (desafio o leitor a completar esta demonstração; para a demonstração do próprio Euclides, veja o livro I dos Elementos, proposição 9)<sup>2</sup>. Se o leitor está a ler este artigo acompanhado do seu computador e do Sketchpad (ou de outro programa de geometria dinâmica), como aconselho, poderá fazer a seguinte experiência: determine as medidas *m*∠*AOB* e *m*∠*AOE* (menu Measure:Angle), e divida (menu Number:Calculate) a primeira pela segunda. Encontrará o resultado 2.

Se em seguida, dado que está num programa de geometria dinâmica, mover um (ou mais) dos pontos *O*, *A* e *B*, verá que tudo muda menos o resultado 2, como seria de esperar!

Quanto ao problema análogo da trissecção do ângulo, não sabemos quantos aprendizes de geometria tentaram, nestes mais de dois mil anos que nos separam de Euclides, encontrar uma solução com régua graduada e compasso... mas desde 1837 que não vale a pena... Nessa data o matemático francês Pierre Wantzel (1814-1848) publicou um artigo sobre ... "o processo pelo qual temos a certeza de que um determinado problema geométrico pode (ou não) ser resolvido com régua não graduada e compasso" e sabemos desde então que a trisecção do ângulo não tem solução por meio de régua não graduada e compasso.3 Os matemáticos gregos já desconfiavam que assim era, e apresentaram

outras soluções, por exemplo colocando marcas numa régua ou utilizando curvas especiais com esse fim, por exemplo a conchóide de Nicomedes ou a espiral de Arquimedes. Também um caracol de Pascal especial, caso *c=b* da figura 4, nos pode ajudar nesse problema clássico.

## O caracol trissector

Existem numerosos métodos para traçar o caracol de Pascal (de que, como vimos, existem diferentes tipos). Para mostrar como *um certo tipo de caracol de Pascal* resolve o problema da trissecção, iremos propor a sua construção no plano complexo. Para isso construímos um documento no *GSP* que representa o plano complexo. Na versão mais simples, é visível a *recta real*, representando o corpo Ρ , e os pontos do plano constituem o corpo Χ dos números complexos.4

Note que nesse documento *GSP* estão incluídas ferramentas (*tool*s) que nos permitem realizar todas as operações elementares relativas aos números complexos, como por exemplo:

- marcado um ponto qualquer no plano que é portanto um número complexo z –, obter o seu módulo e o seu argumento;
- inversamente, dados um módulo e um argumento, marcar o correspondente número complexo no ecrã;
- seleccionada (na lista das ferramentas) a operação aritmética (adição, multiplicação, etc.) pretendida e seleccionados dois pontos (números complexos) no ecrã, obter o ponto (número complexo) correspondente ao resultado dessa operação.

A figura 6 mostra um método de construção, no plano complexo, do caracol trissector:

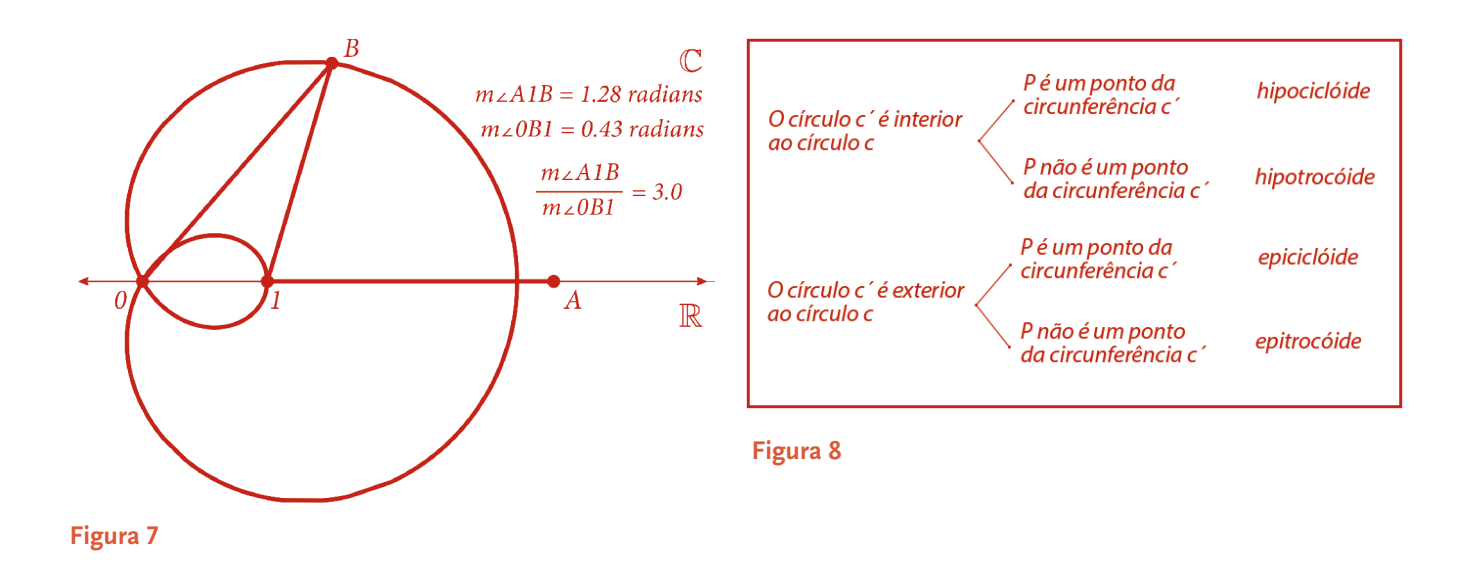

- (1) Considere duas circunferências  $c_{\circ}$  e  $c_{i}$  de raio 1 e centradas respectivamente nos pontos *0* e *1*. Seja *t* um parâmetro real no intervalo [*0,2π*] – *2π* não está visível na figura – e multiplique *t* por *1* radiano (menu *Number:Calculate*), obtendo o valor (no caso da figura) *t = 0.6 radianos*.
- (2) Construa o complexo  $z_{\circ}$  de módulo 1 e argumento t. Está obviamente sobre a circunferência  $c_{\circ}$ .
- (3) Construa a recta  $r_{\circ}$  passando por  $\circ$  e  $z_{\circ}$ . Se arrastar *t*, verá o ponto *z0* a rodar em torno de *0*. Marque o ponto *1.5* sobre a recta, e construa o complexo *w* de módulo *1* e argumento *1.5t* radianos (no caso da figura, *.9* radianos. O ponto *w* está sobre *c0* . Para o transformar num ponto a rodar em torno do ponto *1*, calcule *w+1* (ferramenta da adição), obtendo  $z_{i} = w + 1$ . Trace a recta  $r_{i}$  passando por *1* e por *z*<sub>1</sub>.
- (4) Construa a intersecção *z* de *r*<sub>o</sub> com *r*<sub>1</sub>. Se arrastar o parâmetro *t*, verá as duas rectas a rodarem e o ponto *z* a descrever um certo lugar geométrico. Para obter a curva descrita pelo complexo *z*, seleccione *t* e *z* e *Construct:Locus*. Notará que obteve deste modo – mas seria necessária uma demonstração que não incluiremos aqui – um caracol de Pascal correspondente ao caso *c=b* da figura *4*.

No seu documento *GSP* pode fazer a experiência seguinte, que mostra como podemos utilizar este caracol para a trissecção de um ângulo (v. fig. 6, em que deixamos apenas o caracol e escondemos todas as construções):

- (1) Construa um ponto *A* na recta real, para a direita do caracol, e um ponto *B* no laço exterior da curva.
- (2) Meça os ângulos *A*1*B* e 0*B*1 (menu *Measure: Angle*, no caso do *GSP*), e depois divida *m*∠*A*1*B* por *m*∠0*B*1. Obterá como resultado *3*.

(3) Arraste o ponto *t* e verá modificarem-se as medidas dos ângulos mas manter-se fixo o seu quociente *3*...

Deixamos ao leitor a explicação deste facto, naturalmente relacionado com o factor 1.5 que utilizámos. Note que o *m*∠*A*1*B* é igual a *1.5*x*m*∠*AOB* e que ∠*AOB* é um ângulo externo do triângulo 01*B*.

## Ainda outro processo de gerar o caracol de Pascal

Existem múltiplos processos de gerar o caracol de Pascal, além dos dois que já apresentámos. Iremos apenas mostrar aqui que o caracol de Pascal é uma *epitrocóide*.

Consideremos num plano dois círculos, *c* e *c´*, sendo *c* fixo no plano e c´ rolando sem escorregar sobre c. Seja ainda *P* um ponto *rigidamente ligado* a c´. *Hipociclóides*, *hipotrocóides*, *epiciclóides* e *epitrocóides* são os nomes dados a quatro tipos de curvas geradas por *P* conforme explicitado na figura 8. Poderá encontrar ampla informação sobre curvas planas, em particular sobre as epitrocóides, nos três *sites* que lhe indicamos na nota 5.

Nesta construção do caracol, iremos situar-nos num plano dotado de um sistema de coordenadas polares. No *Sketchpad*, servimo-nos do comando *Graph: Define Coordinate System*, *Graph:Polar* e *Graph: Grid:Hide*; para detalhes sobre a construção que vamos fazer, veja nota 4). A figura 9 mostra a construção que deverá fazer:

- nas preferências do *Sketchpad*, escolha radianos para medida dos ângulos;
- na recta R, assinale os pontos *0* e *1* e construa o segmento [*0,2π*] (o ponto *2π* não está visível);

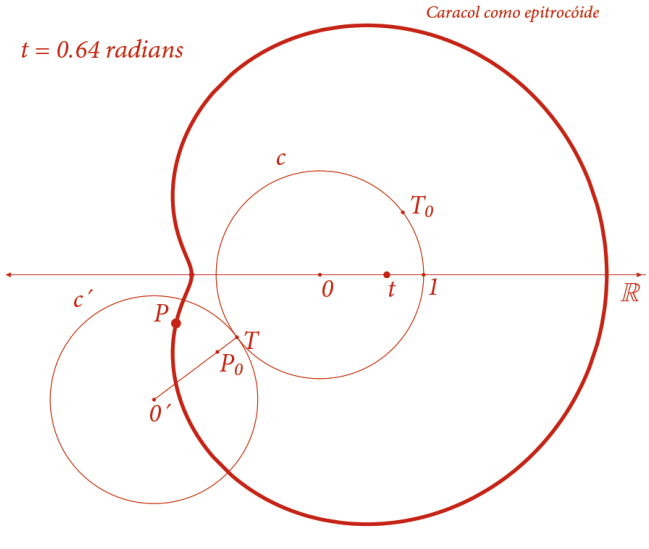

## **Figura 9**

- construa um parâmetro *t* no segmento [*0,2π*] e, como anteriormente, exprima o valor de *t* em radianos (na figura, *0.64* radianos);
- trace a circunferência *c* (centro *0* e raio *1*) por meio dos comandos geométricos do *Sketchpad*;
- $\bullet$  marque o ponto  $T_0(1,t)$  (módulo 1 e argumento *t* radianos);
- $\bullet$  efectue uma meia-volta de  $T_{\circ}$  de centro *0*, obtendo  $T$  ;
- efectue uma meia-volta de *c* e de *0* de centro *T*, obtendo c´ e *0*´;
- construa o segmento  $To$ ´ e escolha um ponto  $P_{\circ}$  no interior do segmento;
- obtenha *P* como imagem da rotação de *P0* de ângulo *t* radianos; arraste t no intervalo [*0,2π*] e observe os movimentos de *c´* e de *P*;
- seleccione *t* e *P* e o comando *Construct:Locus* e verá aparecer um lugar geométrico que é um *caracol genérico de Pascal* traçado na figura.

#### **Eduardo Veloso**

#### **Desafios ao leitor:**

1. Consegue, escolhendo outras posições para *P0*, obter outras formas do caracol de Pascal (apresentadas na fig. 4?

2. A cardióide é ainda uma epitrocóide?

3. Encontre, nos *sites* que lhe apresentamos na nota 5, demonstrações e mais informação sobre esta curva.

## **Notas**

- [1] Dürer, Albrecht. *Instruction sur la manière de mésurer.* Trad. do alemão*.* Paris: Flammarion, 1996.
- [2] Para os *Elementos* de Euclides, recorra ao magnífico *site* de David Joyce, *http://aleph0.clarku.edu/~djoyce/java/elements/elements.html*
- [3] Sobre os três problemas cássicos e a demonstração da sua impossibilidade pode ver o meu artigo *O triunfo da Álgebra*, publicado no nº 85 (Nov-Dez 2005) da *Educação e Matemática*.Para biografias de matemáticos, como Wantzel, recorra à melhor fonte possível, o *site* da Universidade de St. Andrews, *http:// www-history.mcs.st-and.ac.uk/Biographies/Wantzel.html*
- Sobre a utilização dos números complexos e das coordenadas polares no traçado de curvas planas, e sobre a utilização do *Geometer's Sketchpad* para isso, encontrará instruções completas no *website http://www.apm.pt/textosGTG/plano.complexo,* de apoio ao livro *Conexões da Geometria/O plano complexo,* que em breve será publicado pela APM.
- [5] *http://www.mathcurve.com http://www-history.mcs.st-and.ac.uk/Curves/Curves. html; http://www.2dcurves.com*
- [6] *http://www.mmlab.unimore.it/site/home/gruppo-di-ricerca.html*